# Hoe wijzigt u Max Tijd in Wachtende waarde in ICM router. Ī

### Inhoud

Inleiding Vereisten Gebruikte componenten Achtergrondinformatie Probleem **Oplossing** 

### Inleiding

Dit document beschrijft de procedure om Max. tijd in wachtrij in Intelligent Contact Management (ICM) router te wijzigen.

#### Vereisten

Er zijn geen specifieke vereisten van toepassing op dit document.

#### Gebruikte componenten

De informatie in dit document is gebaseerd op ICM router.

De informatie in dit document is gebaseerd op de apparaten in een specifieke laboratoriumomgeving. Alle apparaten die in dit document worden beschreven, hadden een opgeschoonde (standaard)configuratie. Als uw netwerk levend is, zorg er dan voor dat u de mogelijke impact van om het even welke opdracht begrijpt.

# Achtergrondinformatie

In scenario's wanneer het aanroepen volume hoog is, resulteert het in minder beschikbaarheid van agenten en de oproepen zullen meer dan de verwachte tijd in de wachtrij blijven. De standaard Max-tijd in wachtrij is 3600 sec (gelijk aan in 0xE10).

### Probleem

Als de oproepen de max. tijd in de rij voor een uur (3600 sec) hebben bereikt, zal de router de oproep met onderstaande berichten beëindigen. Nadat een vraag een uur in de rij heeft gestaan, gaat de vraag naar de standaardroute.

In het venster Event Viewer verschijnt deze foutmelding in het toepassingslogbestand:

```
Event Type: Error
Event Source: GeoTel ICR
Event Category: Call Router
Event ID: 499
Date: 9/18/2019
Time: 5:22:00 PM
User: N/AComputer: Test-RGRB
Description:
Call on dialed number TEST_CM.32111 (ID 5012) terminated for exceeded
  maximum queue time limit
```
# **Oplossing**

1. Hier is de registratie van Windows die de hoeveelheid tijd controleert die een gesprek in de wachtrij kan houden:

Voor ICM versie 5.x en later:

HKEY\_LOCAL\_MACHINE\SOFTWARE\Cisco Systems, Inc.\ICM\<Instance Name>\RouterA\Router\CurrentVersion\Configuration\Queuing

De tijdseenheid van deze ingang is één seconde en de standaardtijd is 3600 seconden. Deze waarde is gelijk aan 10 in hexdecimaal, zoals in de afbeelding wordt getoond,

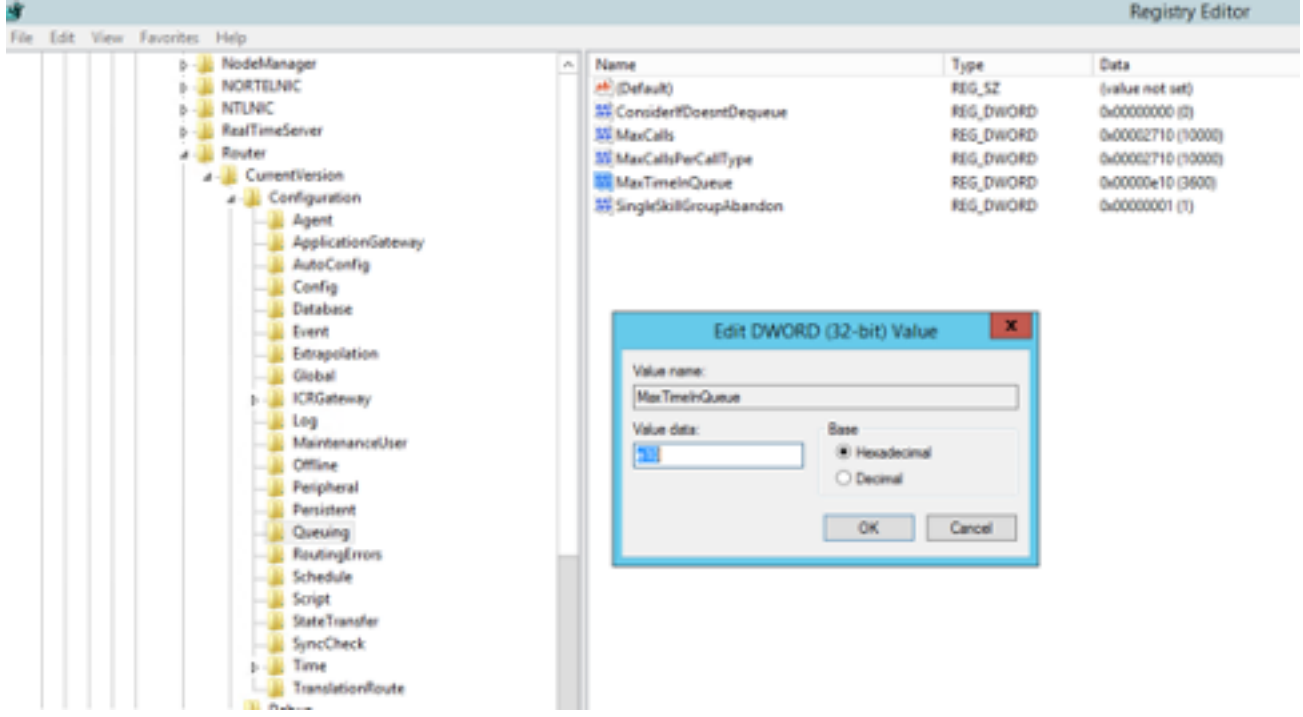

U kunt de waarde op de timer verhogen naar 7200 sec of 5400 sec.

Zorg er bij het wijzigen van deze waarde voor dat u:

- Wijzig de waarde op zowel CallRouterA als CallRouterB.
- Cyclus alle services op zowel CallRouterA als CallRouterB.
- 2. Aanvullende In ICM Configuration Manager > Media Routing Domain List > Cisco\_Voice heeft

ook Max-tijd in het rijveld.Laat het leeg of verhoog het om de registerinstellingen aan te passen, zoals in de opname wordt getoond;

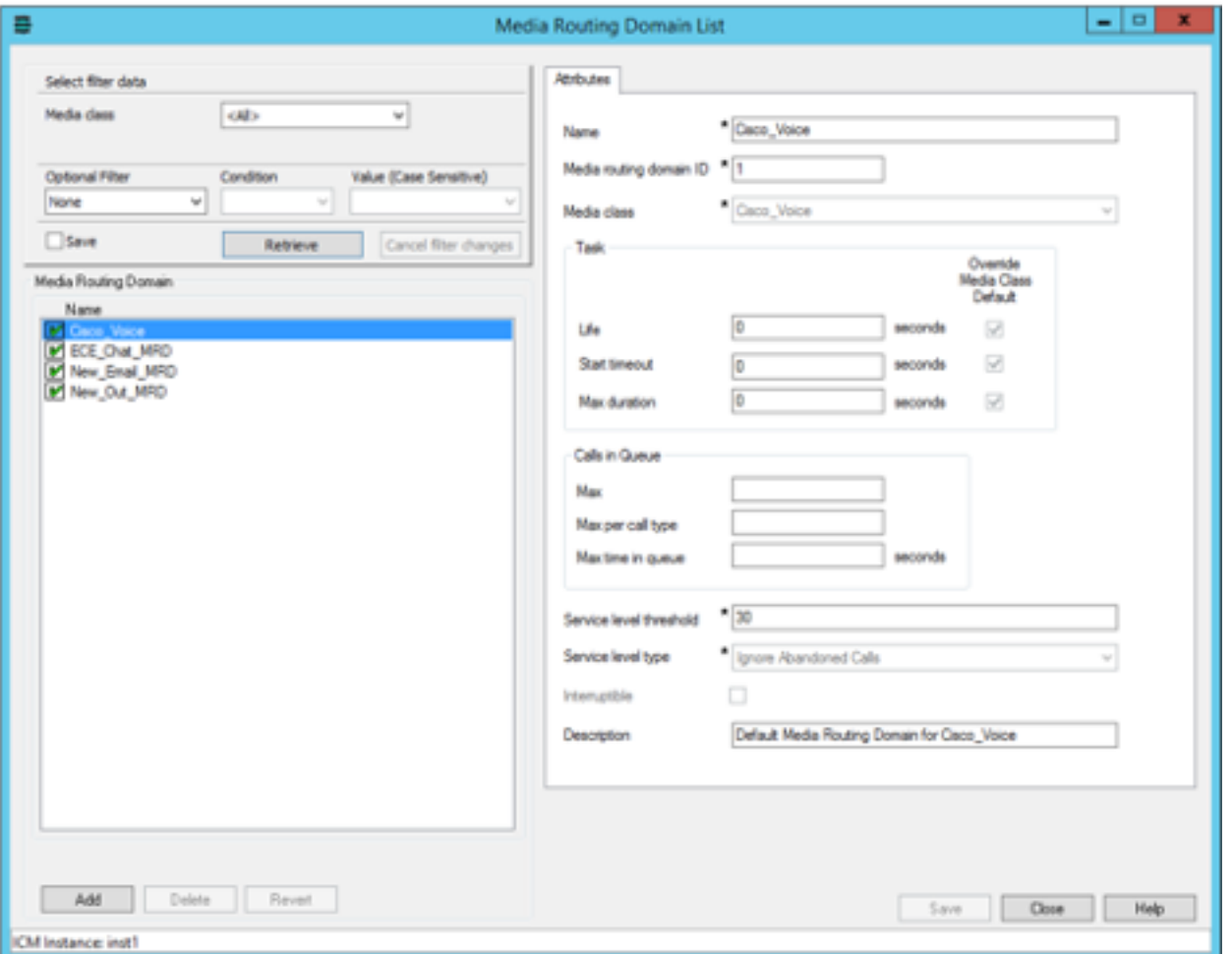

3. Max uitgevoerde knooppunten kunnen ook een impact hebben, vanwege het aantal keer dat het runnen externe script knooppunt wordt uitgevoerd om Queue muziek aan klant af te spelen. Indien nodig kunt u het aantal knooppunten ook verhogen of de duur van het Wave Muziekbestand in de rij verlengen, zoals wordt weergegeven in de opname,

HKEY\_LOCAL\_MACHINE\SOFTWARE\Cisco Systems, Inc.\ICM\<instance>\RouterA\Router\CurrentVersion\Configuration\Script\MaxNodesExecuted

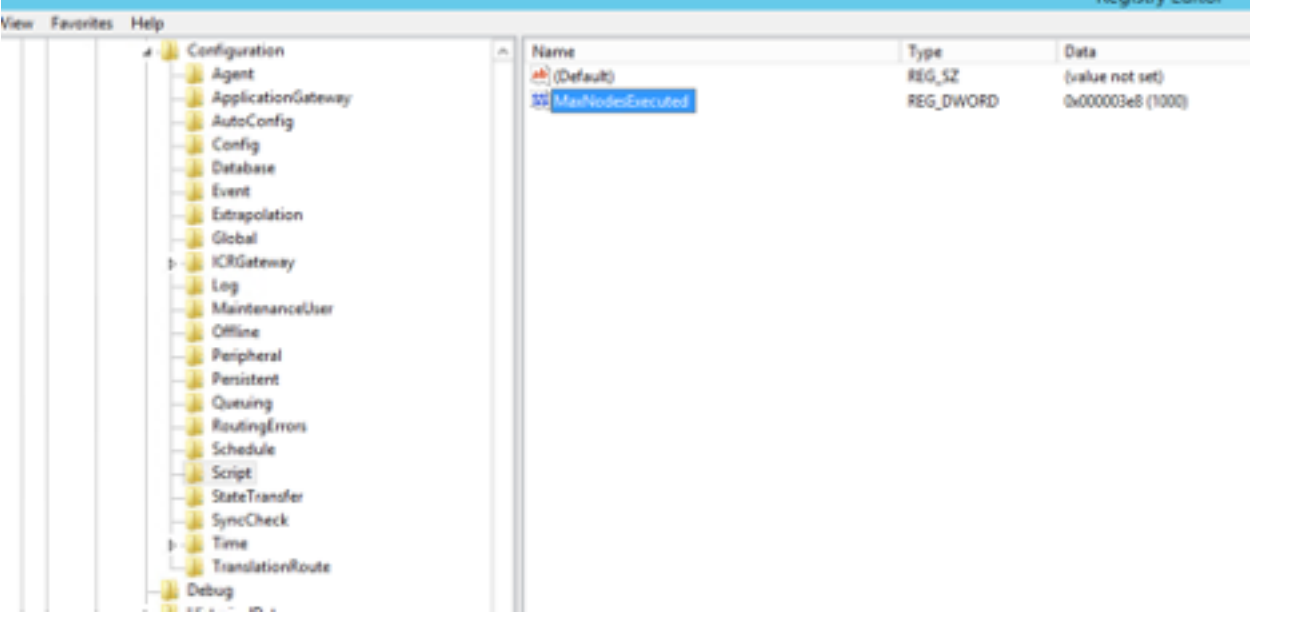

**Danieles Editor**